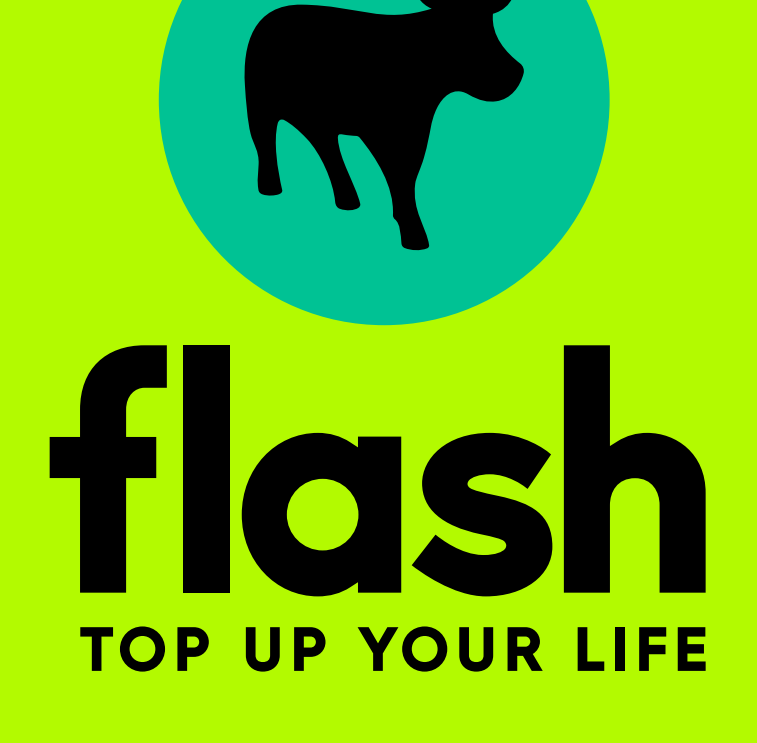

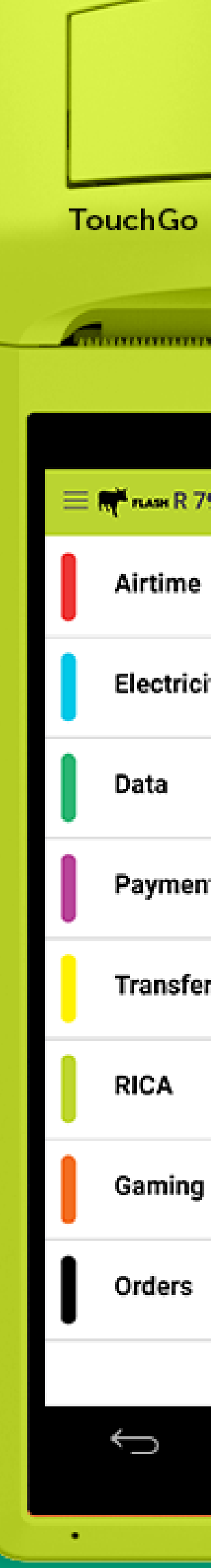

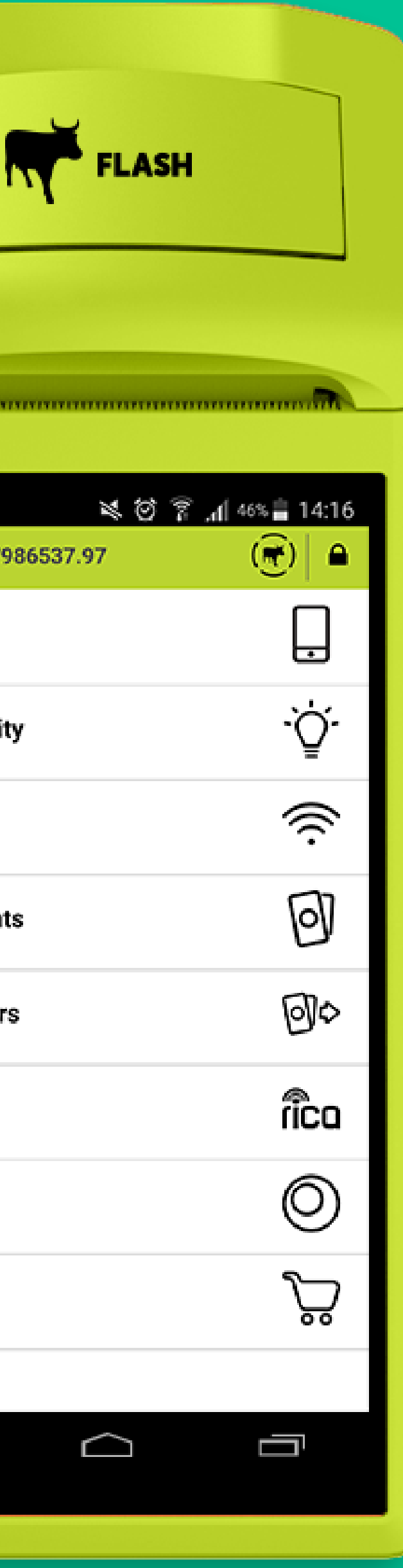

### REGISTER YOUR FLASH TOUCHGO HOW TO:

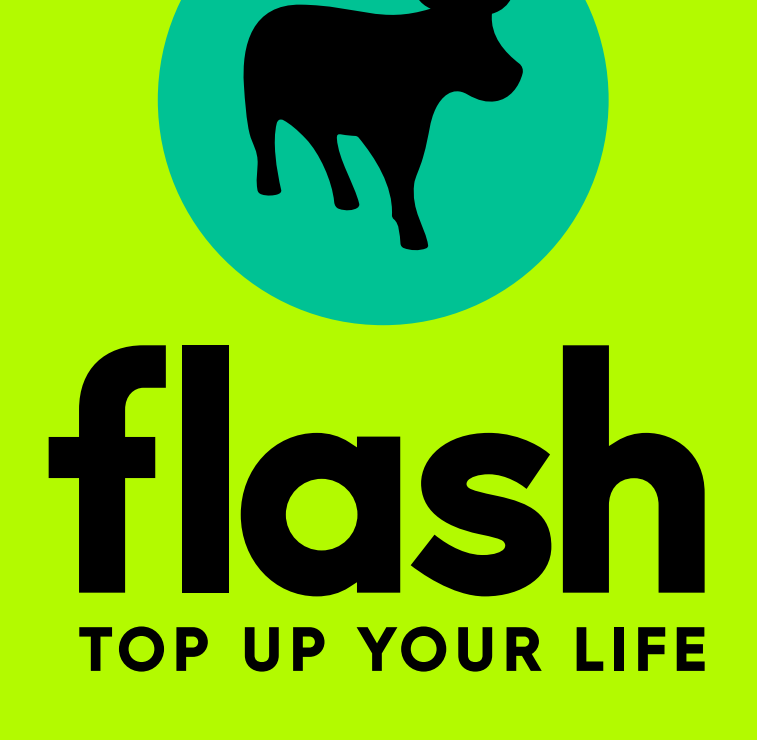

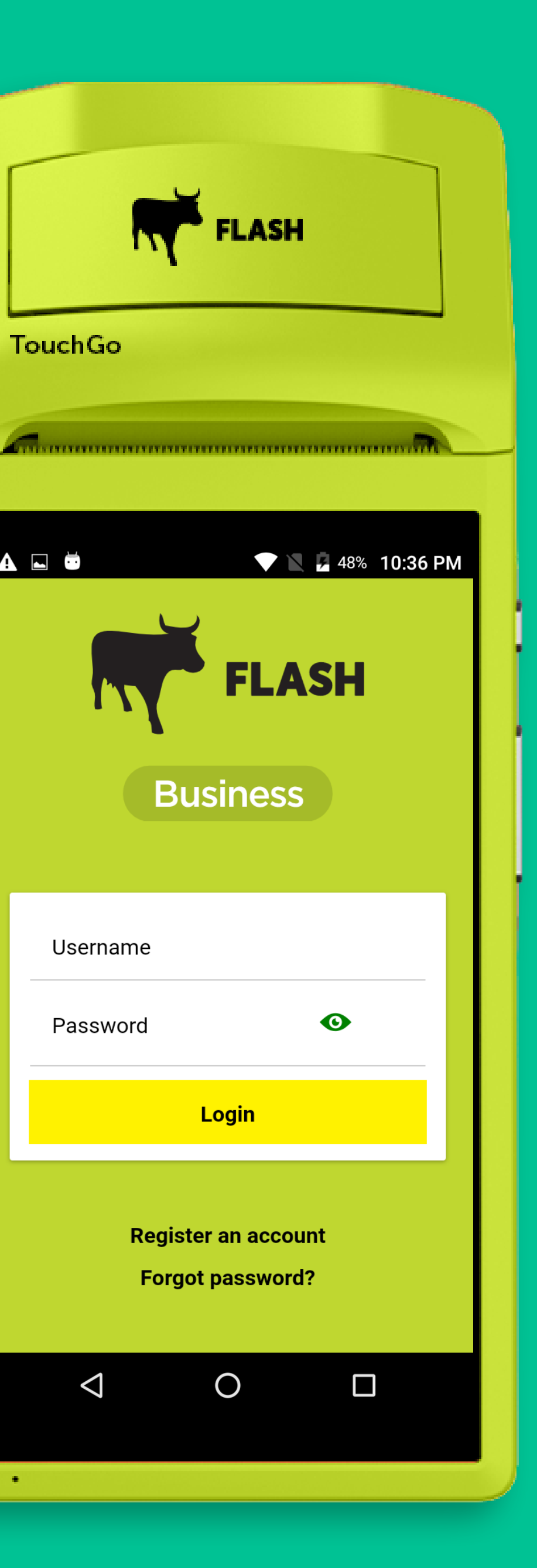

ALÖ

#### When you buy your machine, make sure you RICA YOUR SIM CARD AT THE FLASH KIOSK

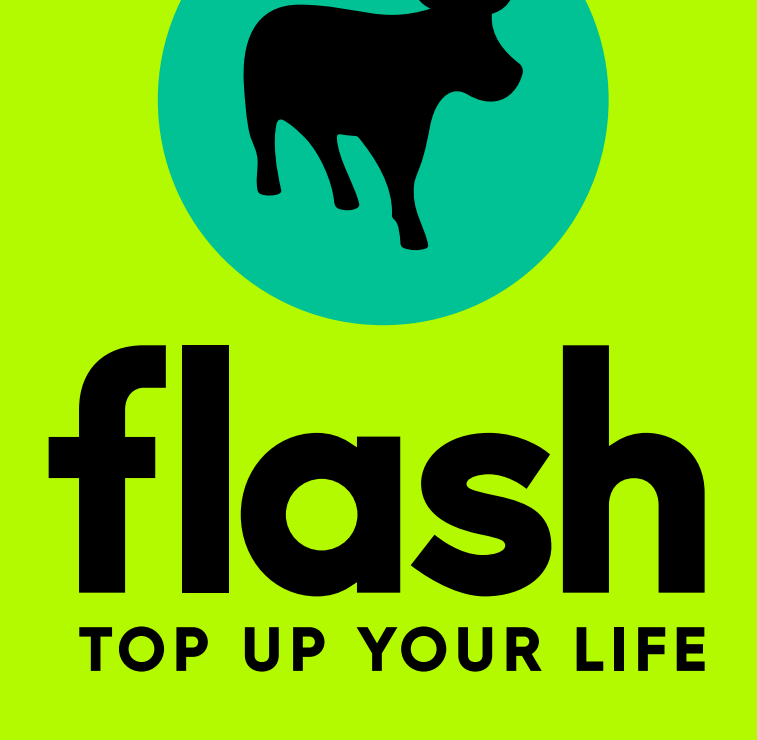

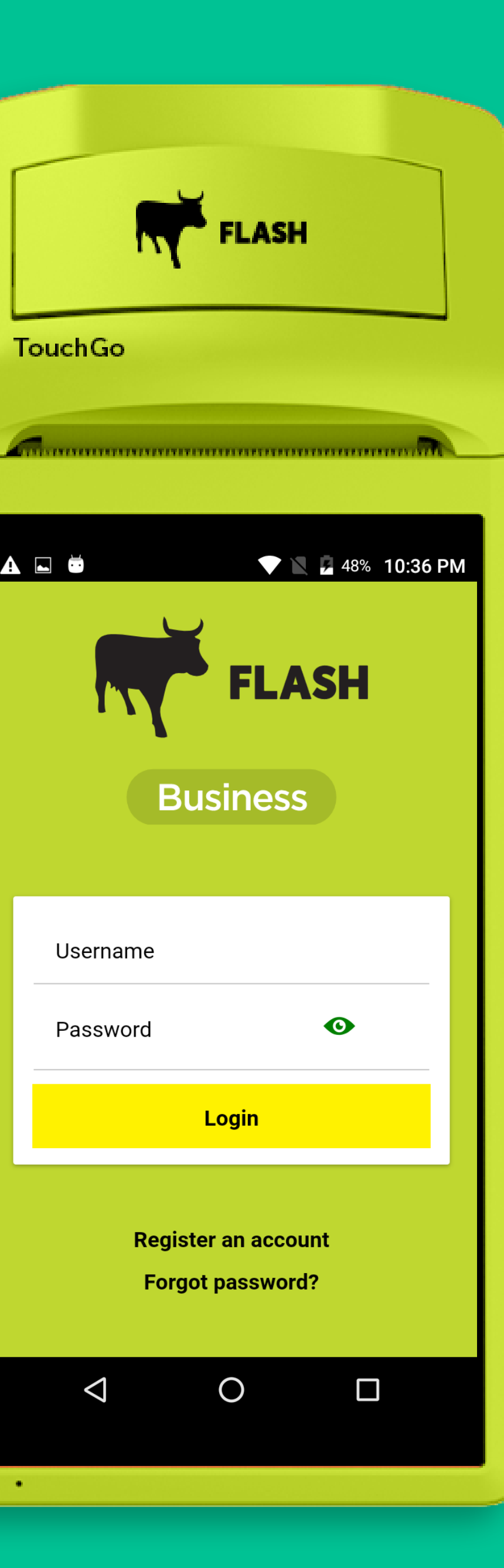

AD

#### - Turn your machine on - Select Register an account

# 1

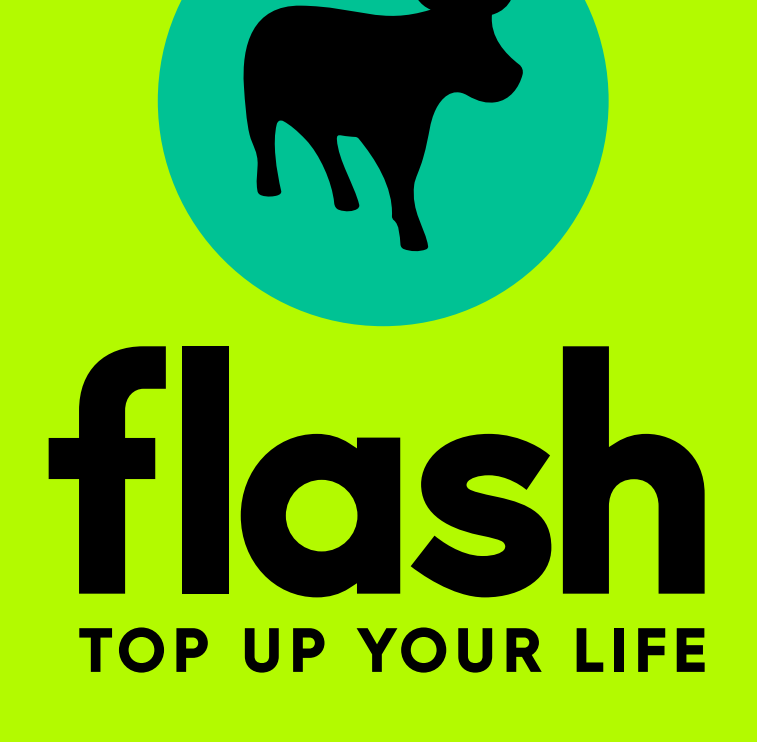

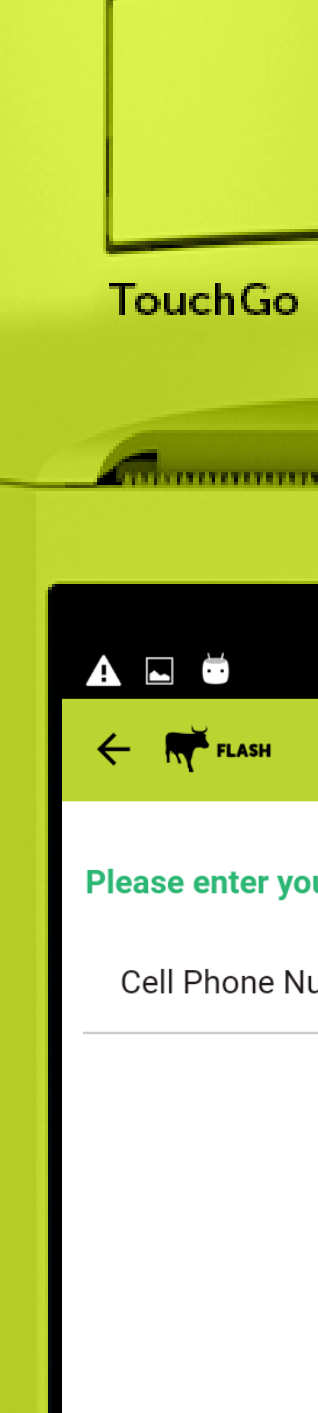

CANCEL

 $\triangleleft$ 

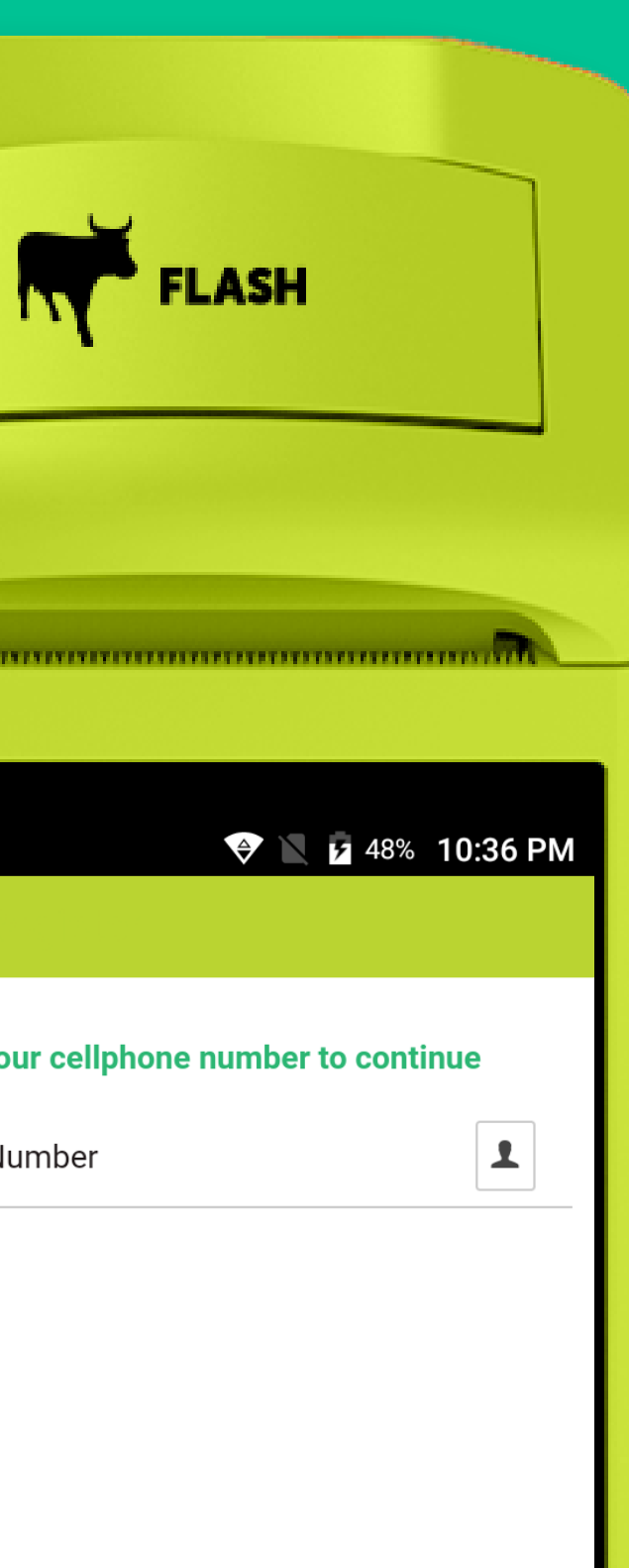

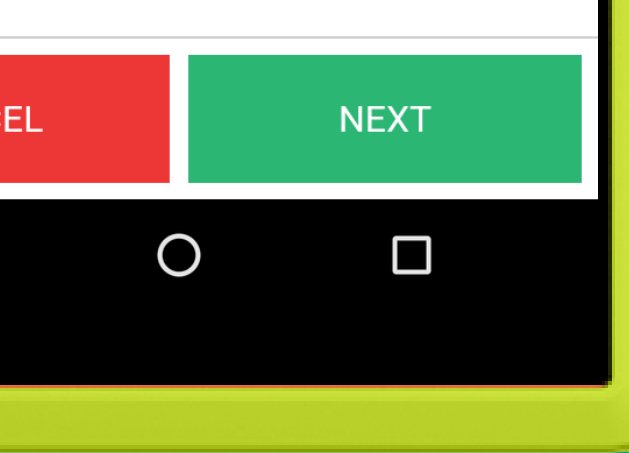

#### - Enter your cellphone number - Once entered select next

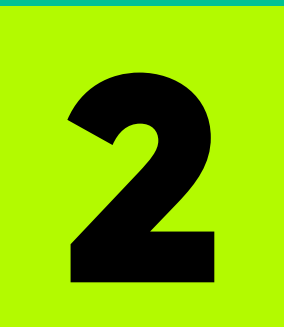

#### You'll get an SMS with your new number *"The phone number for this SIM Card is 0611234567"*

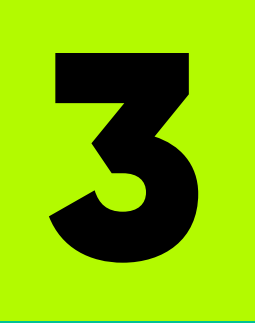

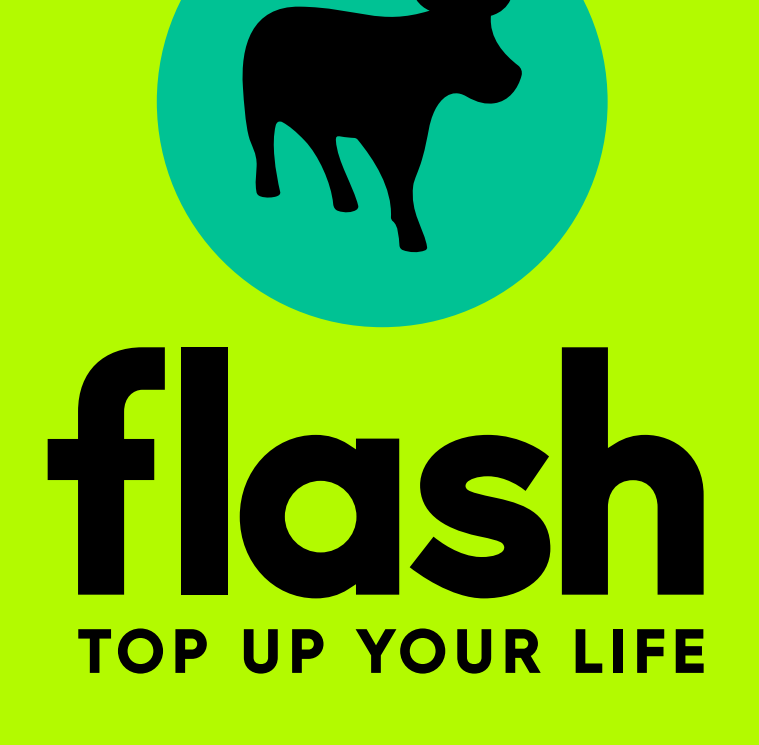

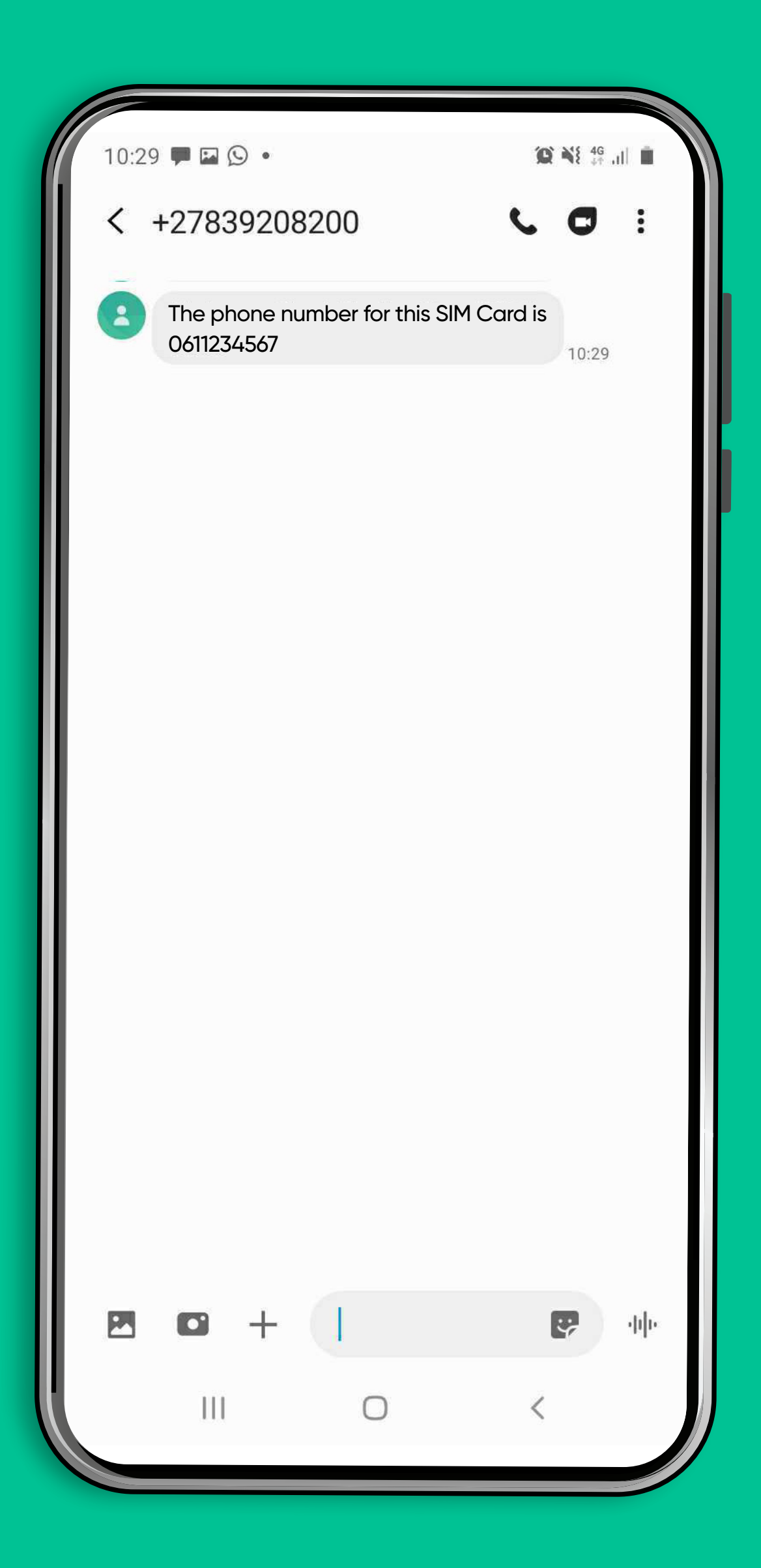

#### - Enter the cellphone number - Select next - You will be requested to enter OTP

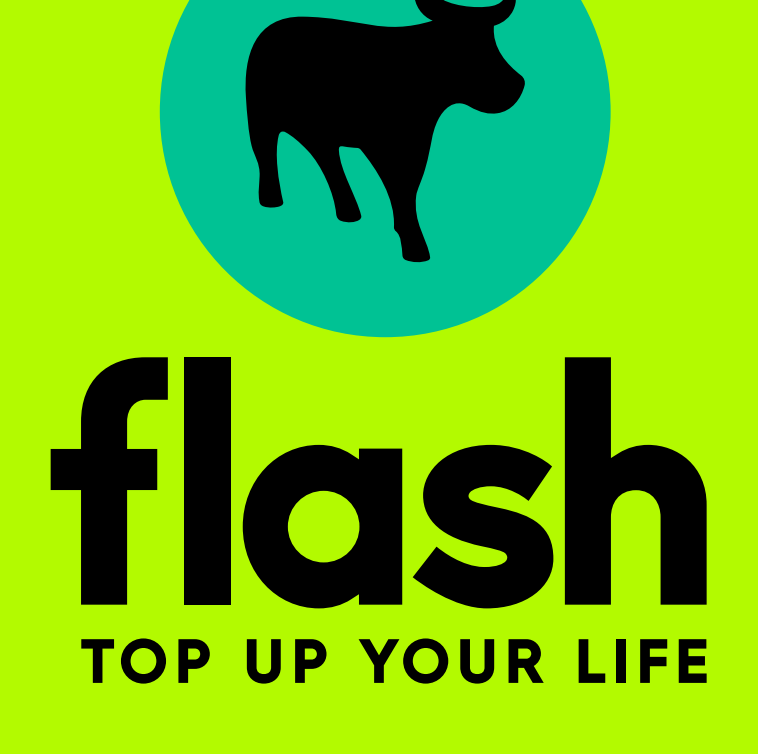

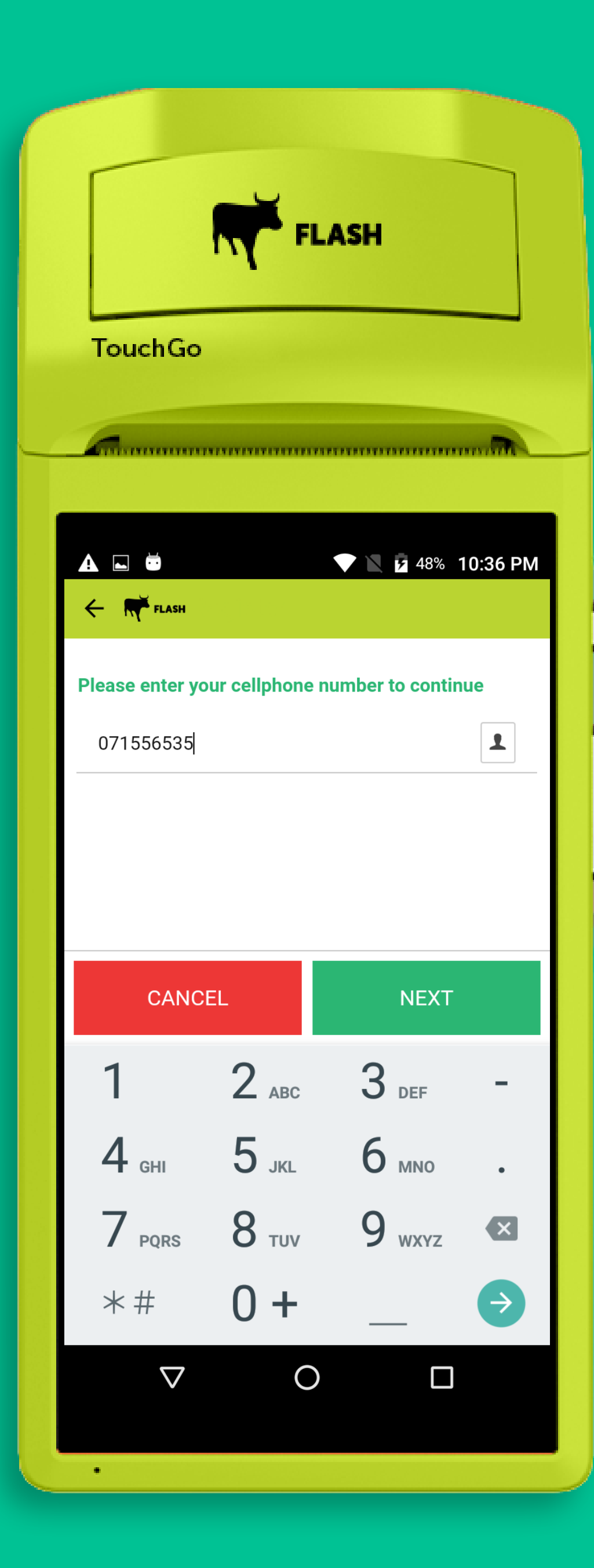

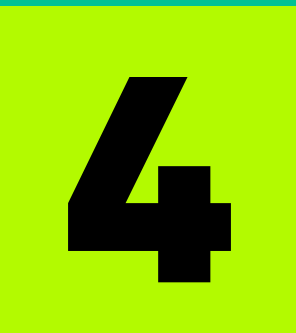

#### You will receive an SMS on your cellphone *"Welcome Flash Trader. Your OTP is 0000"*

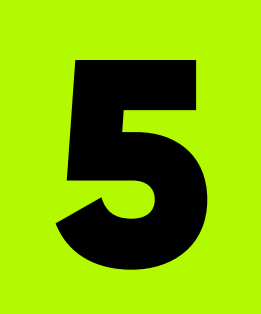

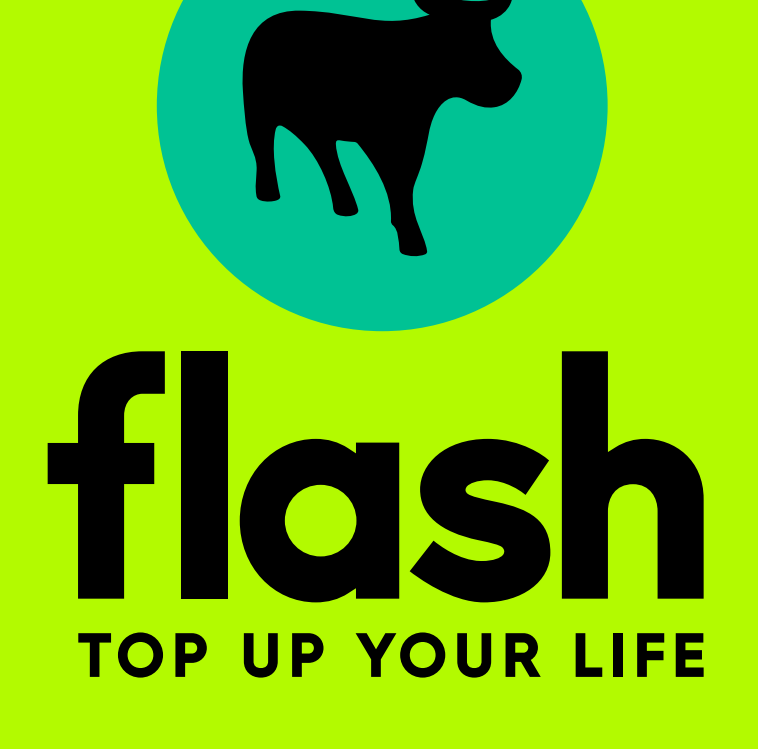

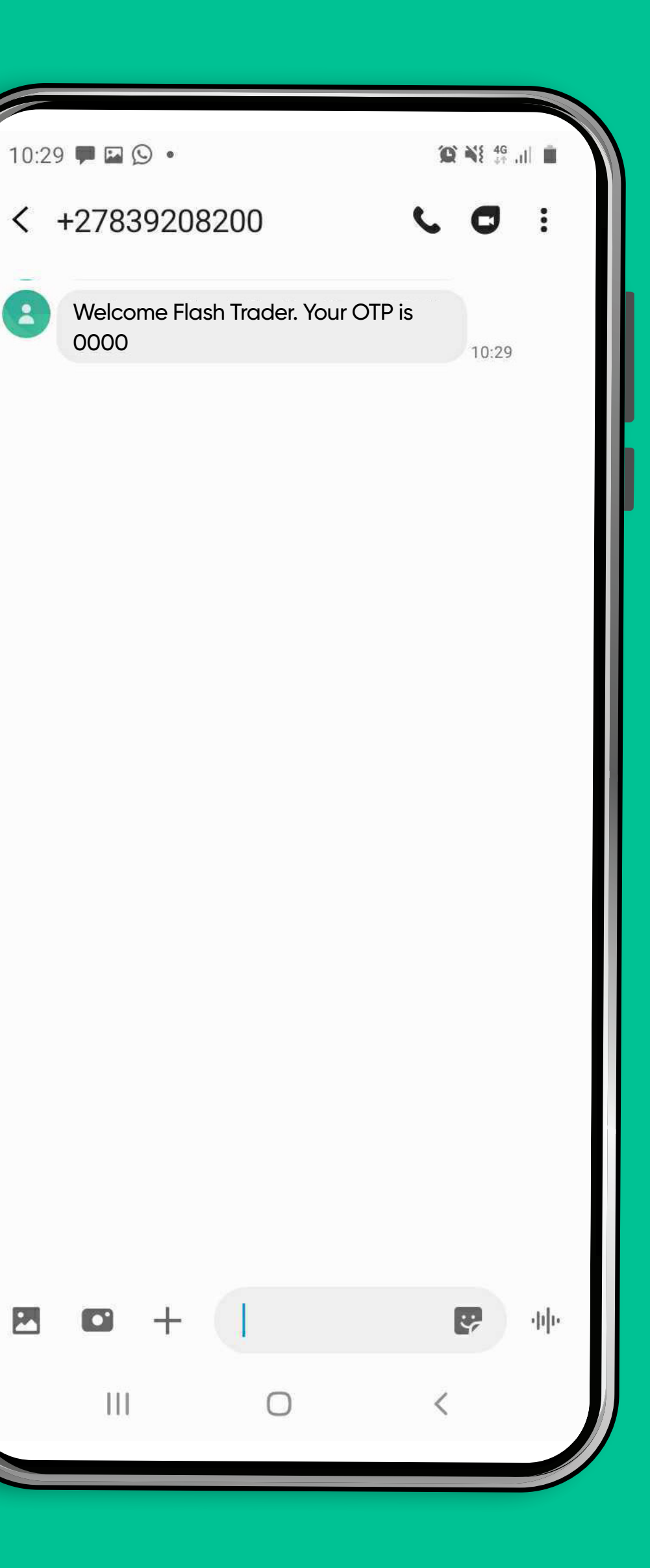

0000

 $\left| \begin{array}{c} 2 \end{array} \right|$ 

 $\mathbb{Z}$ 

 $\bullet$ 

#### - Enter the OTP - Once entered select next

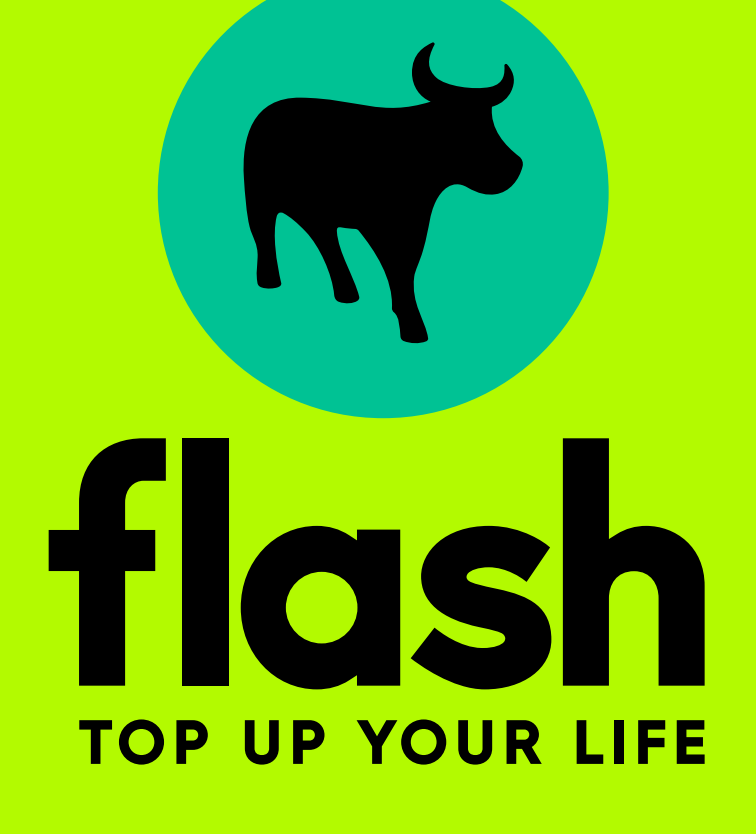

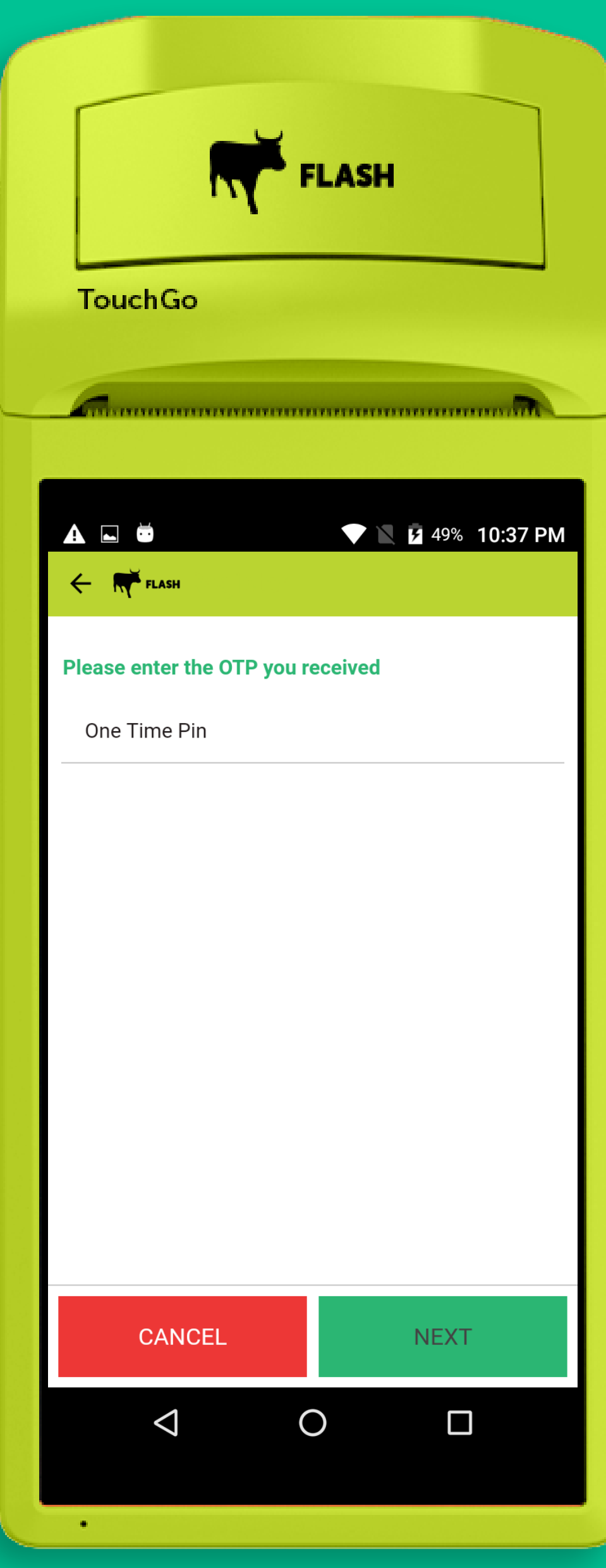

## 6

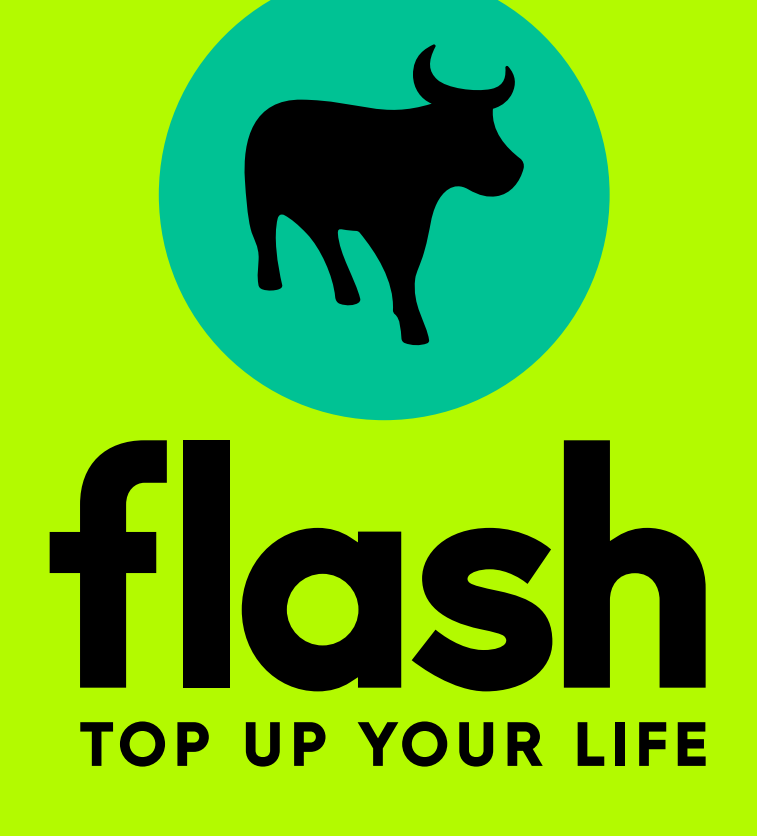

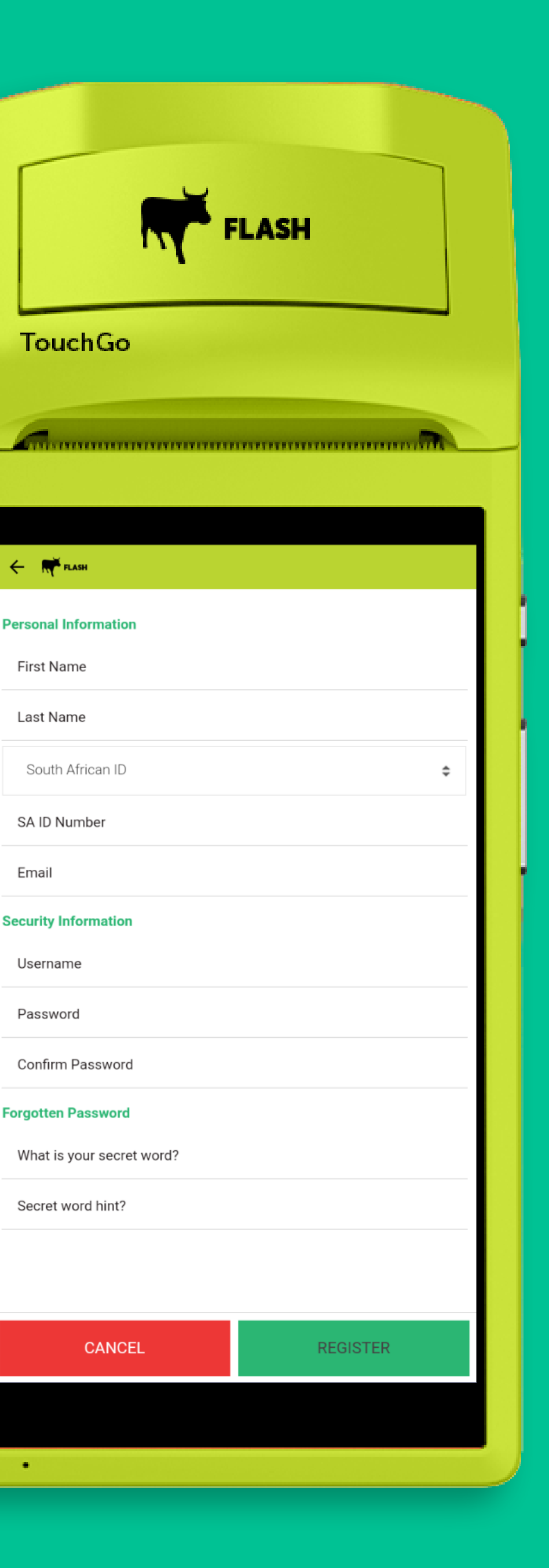

**ATT** 

 $\leftarrow$   $\mathbb{N}$  Flash

First Name

Last Name

SA ID Number

Email

Username

Password

**CONTRACTOR** 

# 7

#### You will fill in your Personal details

#### You will fill in your Personal details - First Name (insert the name of your shop for it to appear on the slip/receipt)

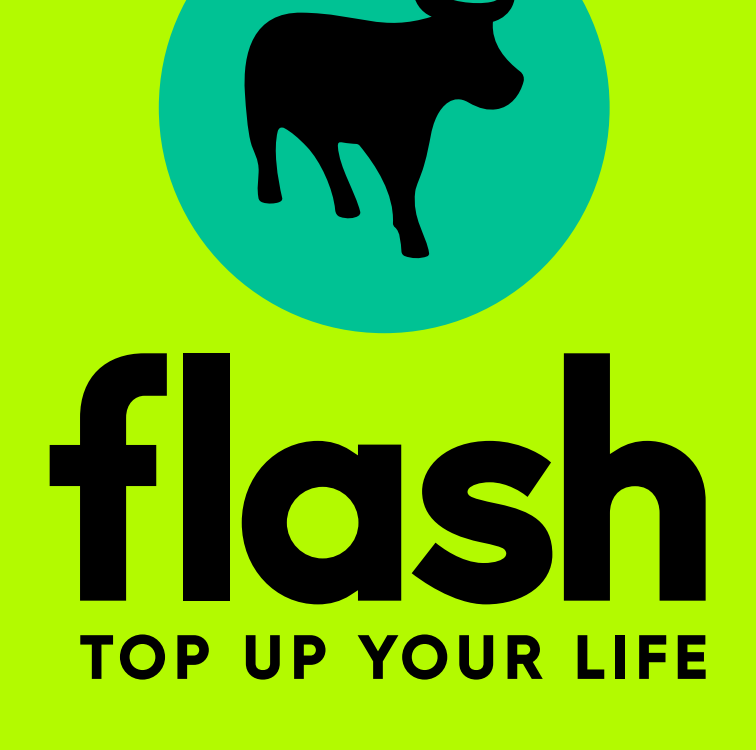

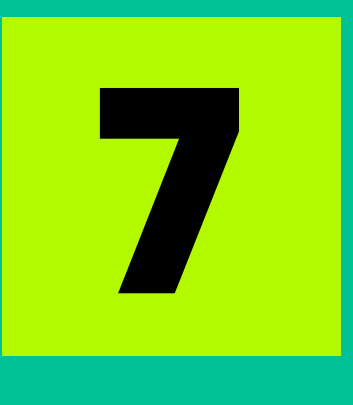

**RY FLASH** 

m

 $\hat{z}$ 

**REGISTER** 

**TouchGo** 

 $\leftarrow$   $\mathbb{R}$  Flash

**Personal Information** 

Flash Supermarket

South African ID

SA ID Number

**Security Information** 

Confirm Password

**Forgotten Password** 

Secret word hint?

 $\bullet$  . <br> <br> <br> :

What is your secret word?

CANCEL

Username

Password

Email

Last Name

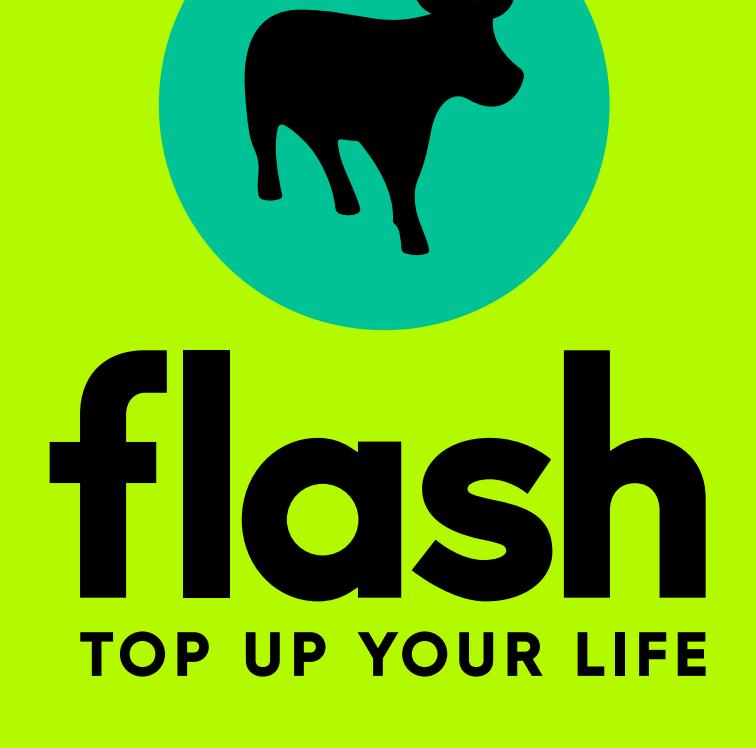

You will fill in your Personal details - First Name (insert the name of your shop for it to appear on the slip/receipt) - Last Name 7

**RY FLASH** 

 $\div$ 

**REGISTER** 

**TouchGo** 

 $\leftarrow$   $\mathbb{R}$  Flash

Malaji

Email

**Personal Information** 

Flash Supermarket

South African ID

SA ID Number

**Security Information** 

Username

Password

Confirm Password

**Forgotten Password** 

Secret word hint?

 $\bullet$  . <br> <br> :

What is your secret word?

CANCEL

You will fill in your Personal details - First Name (insert the name of your shop for it to appear on the slip/receipt) - Last Name - Enter your ID / passport number

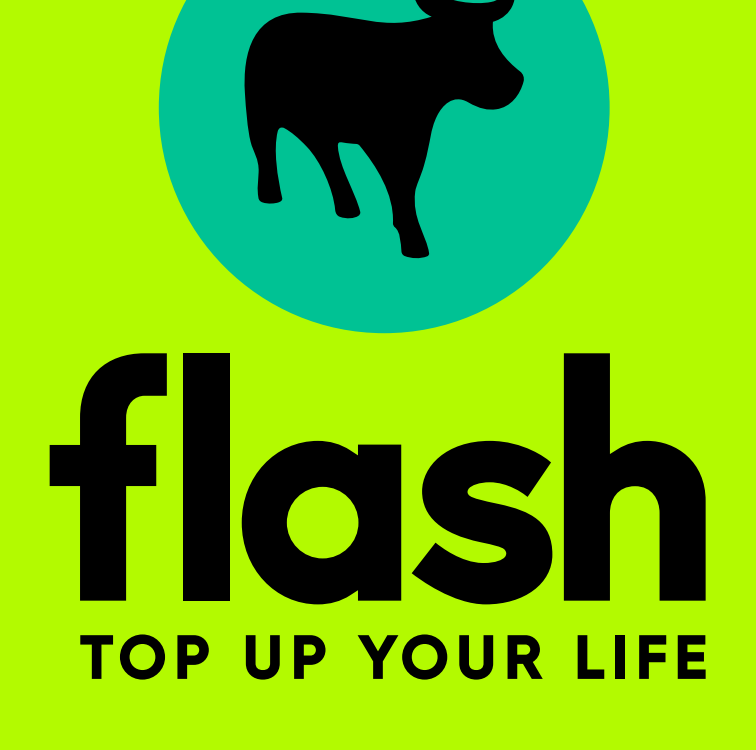

# 7

**NY FLASH** 

**TouchGo** 

 $\leftarrow$   $\mathbb{N}$  Flash

Mobile

ersonal Information

**Flash Supermarket** 

South Africar

SA ID Numbe

South African ID

**Foreign Passport** 

**Confirm Password** 

**orgotten Password** 

Secret word hint?

What is your secret word?

 $\circledcirc$ 

 $\circ$ 

Email

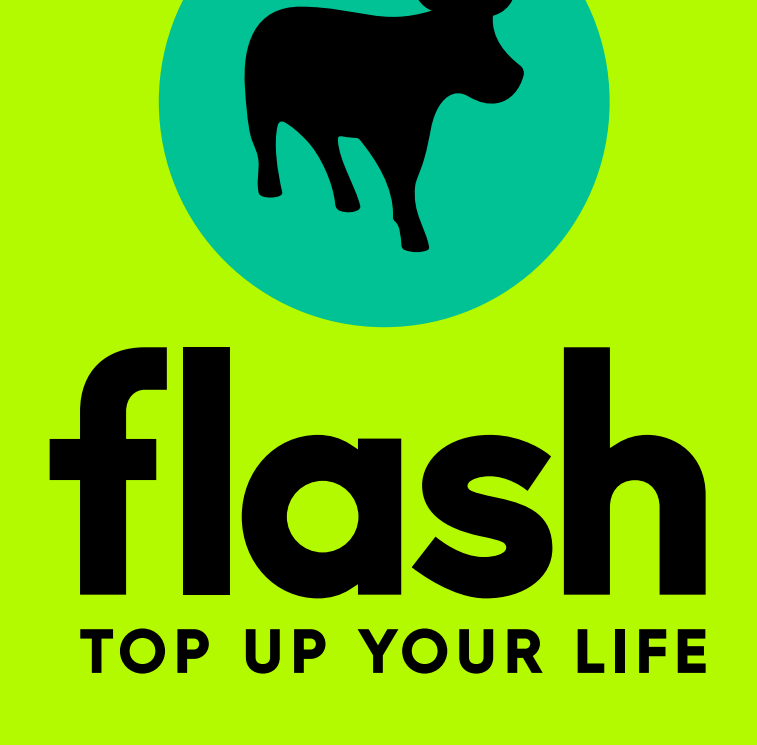

 $\leftarrow$   $\mathbb{R}$  Flash **Personal Information** Flash Supermarket Malaji

**TouchGo** 

**NY FLASH** 

South African ID

00000000000

Malaji@gmai.com

**Security Information** 

Username

Password

Confirm Password

**Forgotten Password** 

What is your secret word?

Secret word hint?

You will fill in your Personal details - First Name (insert the name of your shop for it to appear on the slip/receipt) - Last Name - Enter your ID / passport number You will fill in your<br>Personal details<br>- First Name<br>the name of your sl<br>ppear on the slip/re<br>- Last Name<br>- Enter your ID /<br>passport number<br>- Enter your Email

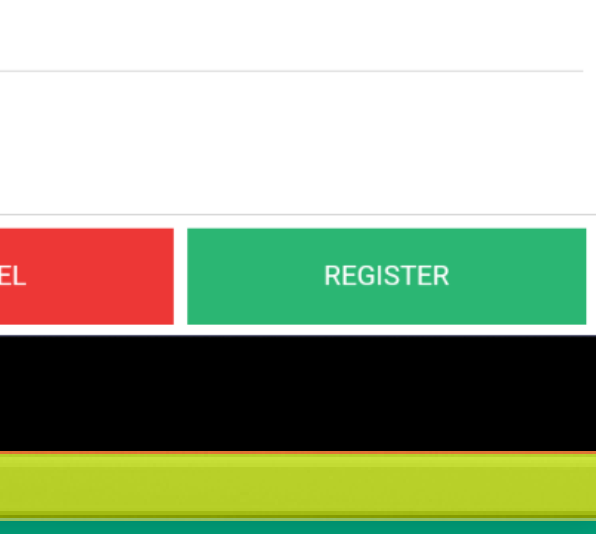

 $\hat{z}$ 

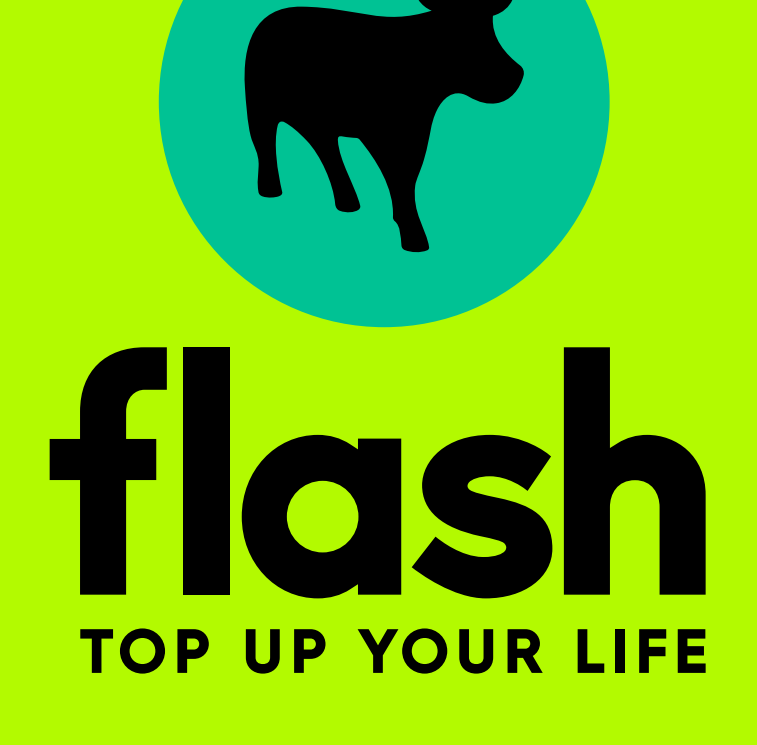

 $\leftarrow$   $\mathbb{N}$ <sup>x</sup> Flash **Personal Informatior** Flash Supermarket Malaji

**TouchGo** 

**TYP** FLASH

South African ID

00000000000

Malaji@gmai.com

**Security Information** 

Username

Password

Confirm Password

**Forgotten Password** 

What is your secret word?

Secret word hint?

CANCEL

**REGISTER** 

You will fill in your Security Information - Username - Password - Confirm Password (Make sure you keep remember your username and password as you will need it to access your machine) Forgotten Password **You will fill in your<br>
iecurity Information<br>
- Username<br>
- Password<br>
- Confirm Password<br>
: sure you keep reme<br>
username and pass<br>
your machine)<br>
<b>Forgotten Passworc**<br>
nat is your secret we<br>
- Secret word hint?

- What is your secret word?

#### Once completed select REGISTER

You should see Registration Successful on your machine

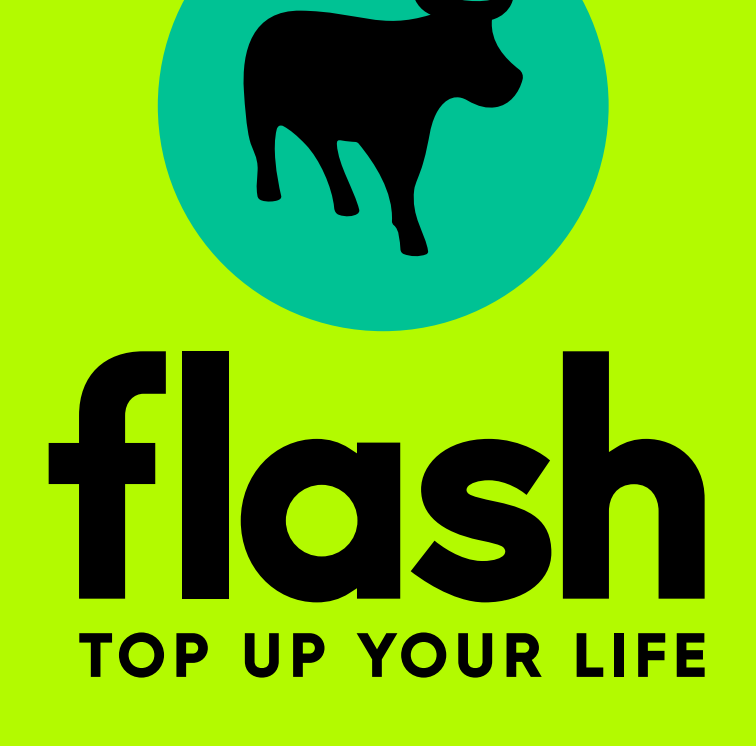

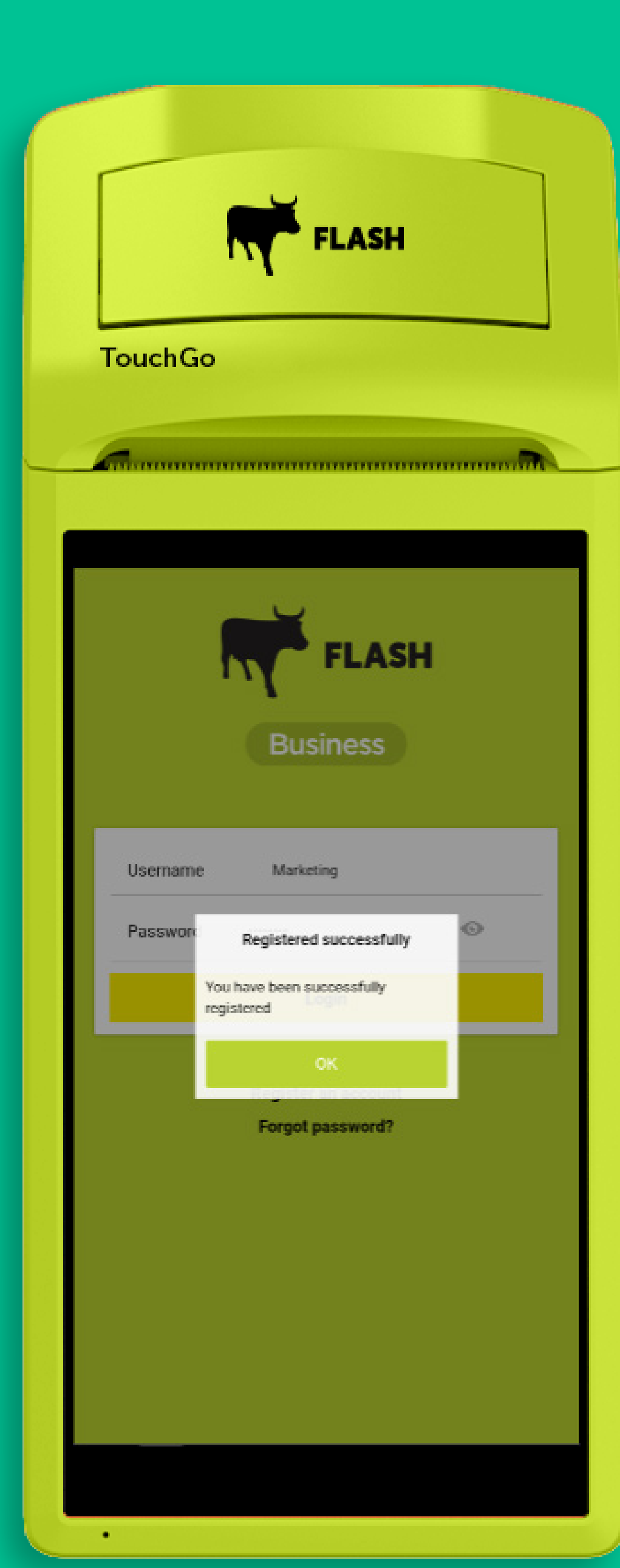

## 7

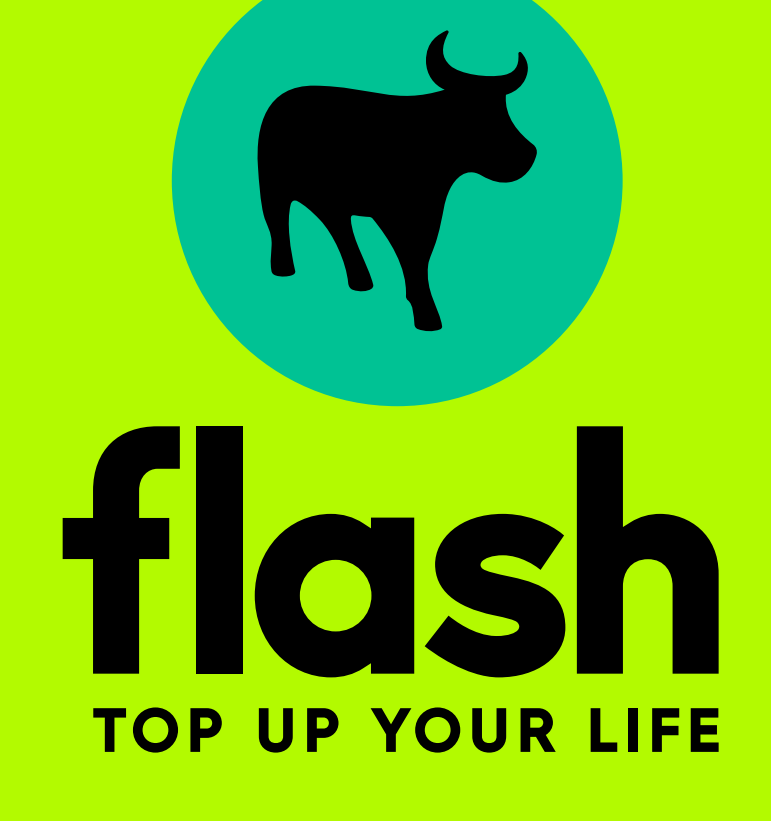

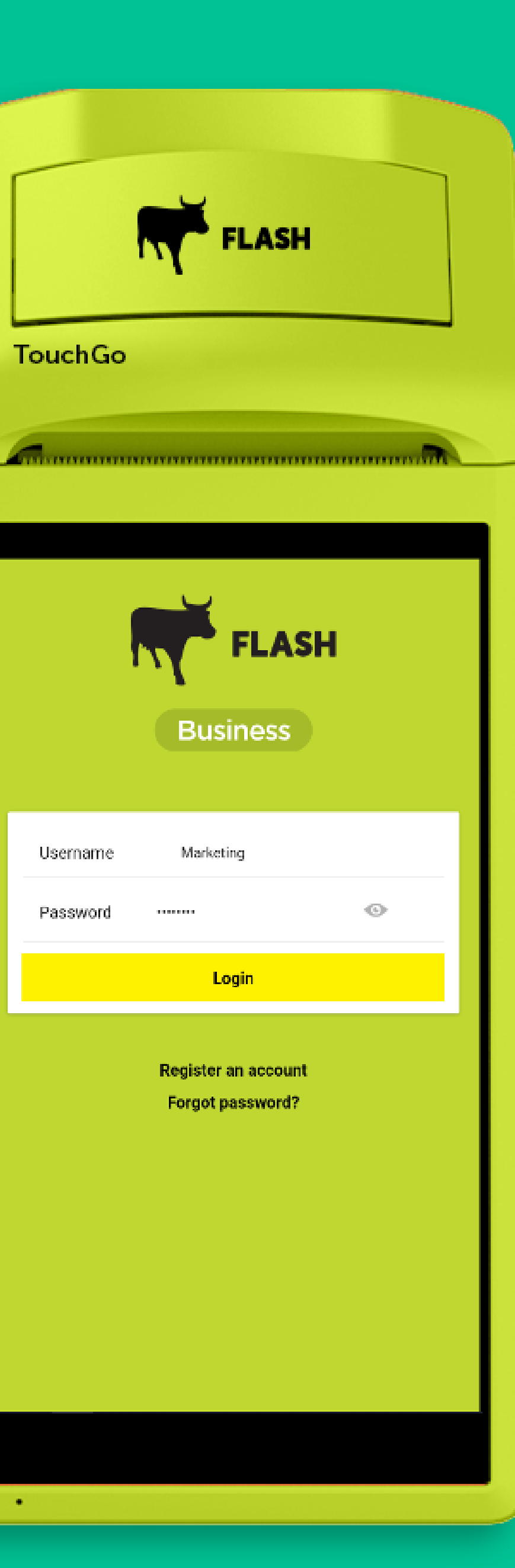

Æ.

#### Enter your Username and Password

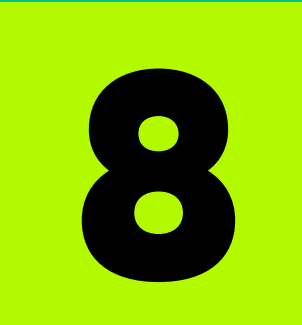

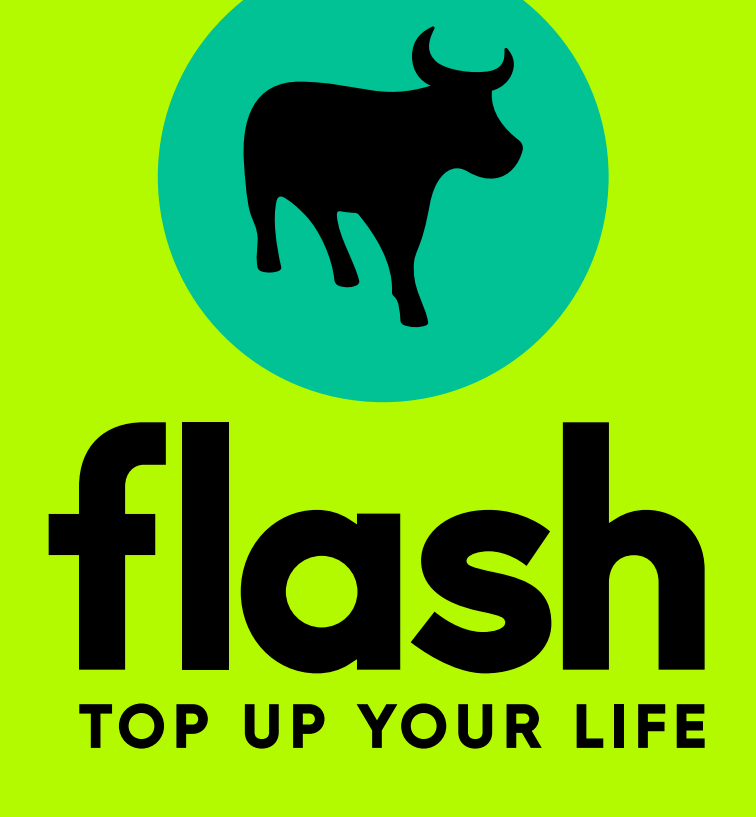

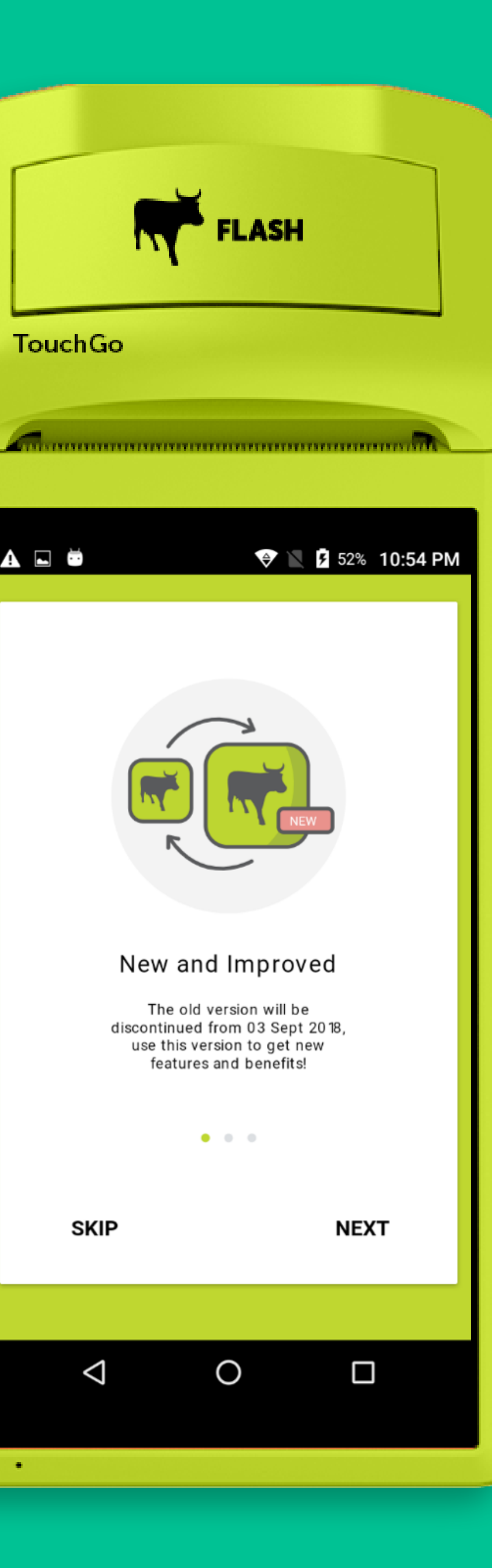

ADÖ

#### Select next

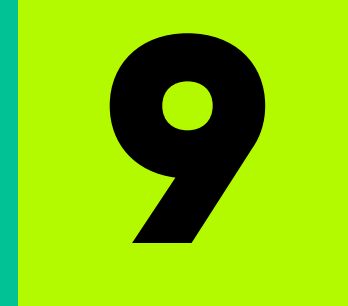

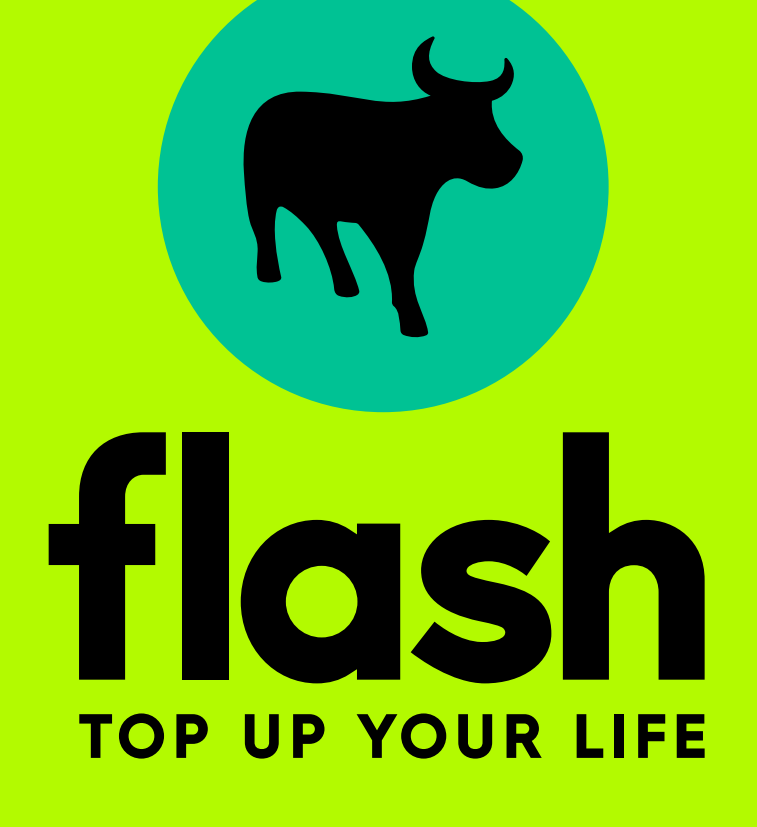

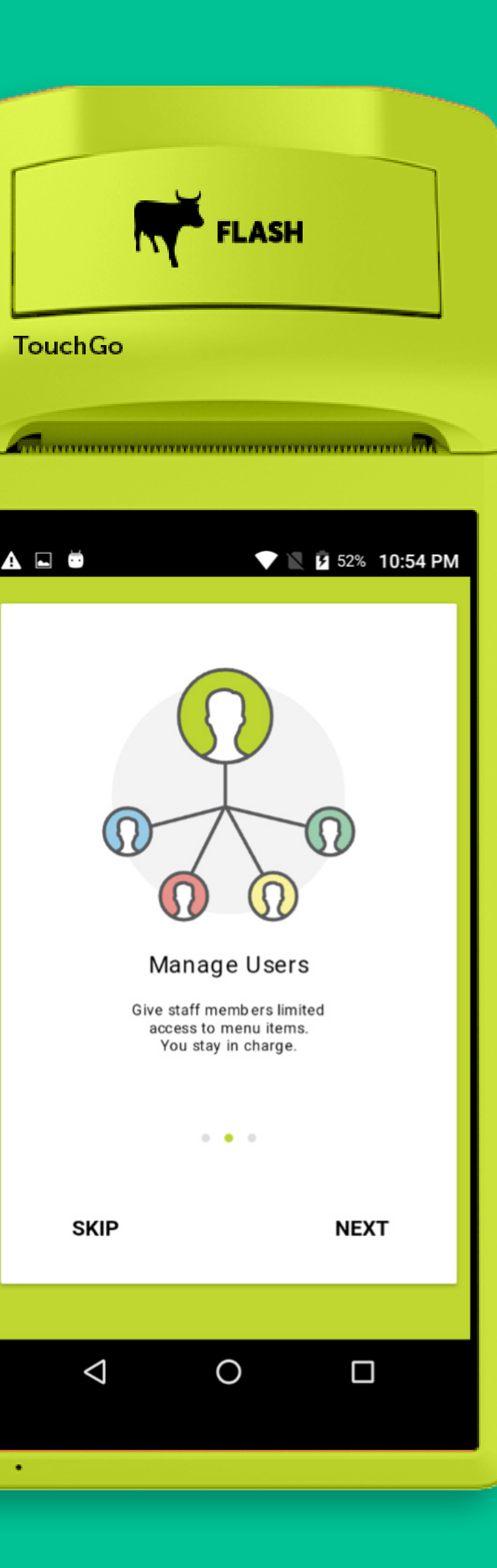

Æ.

ADÖ

### Select next 10

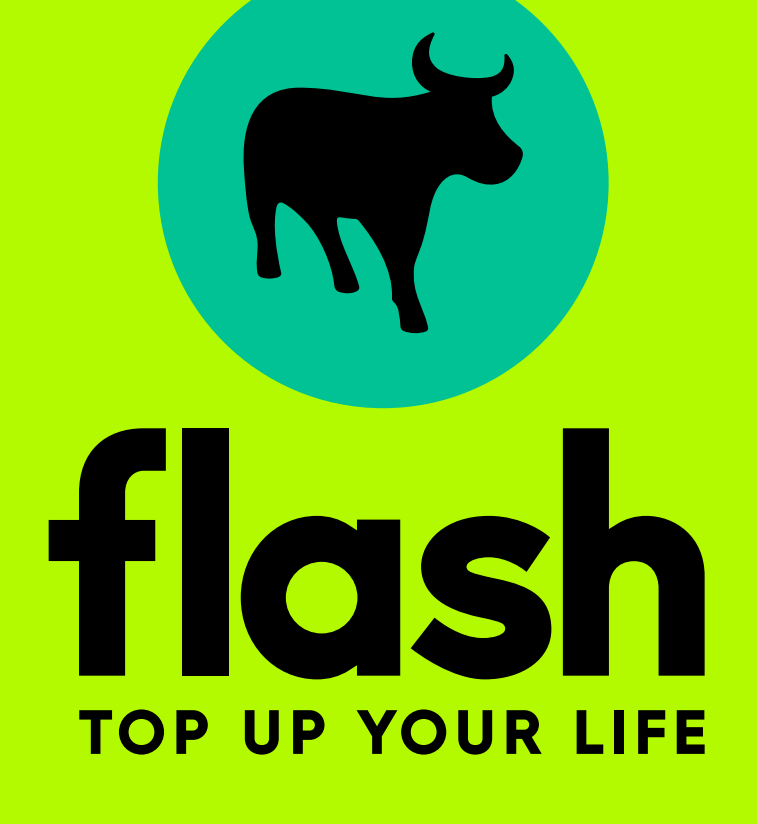

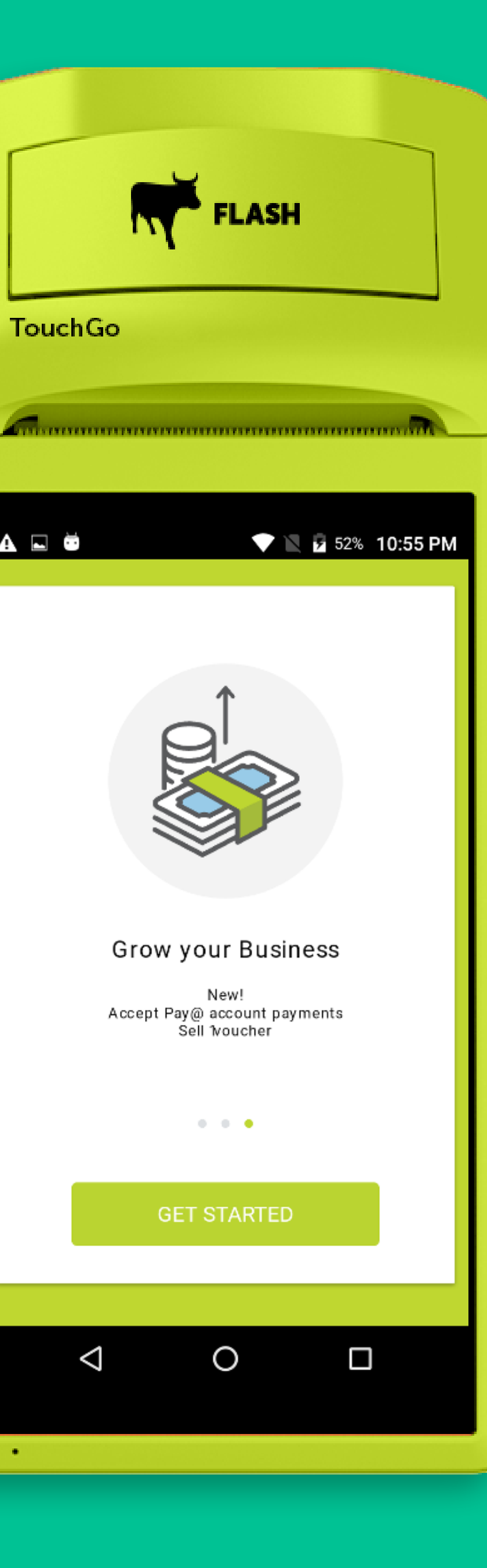

ZM.

ADÖ

### Get Started 11

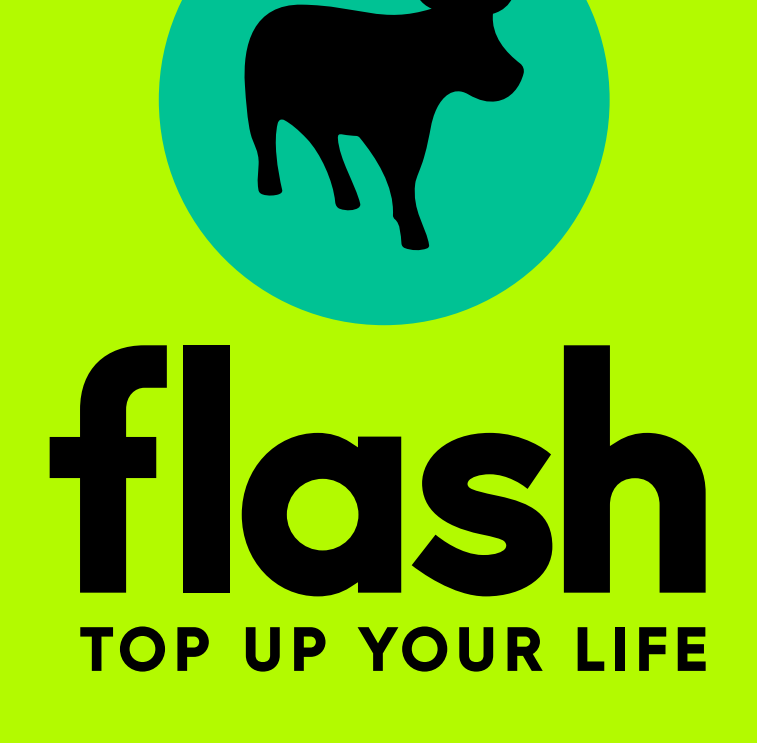

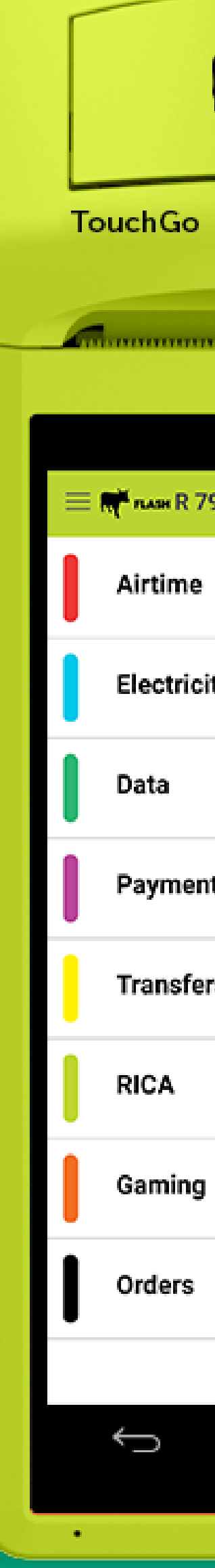

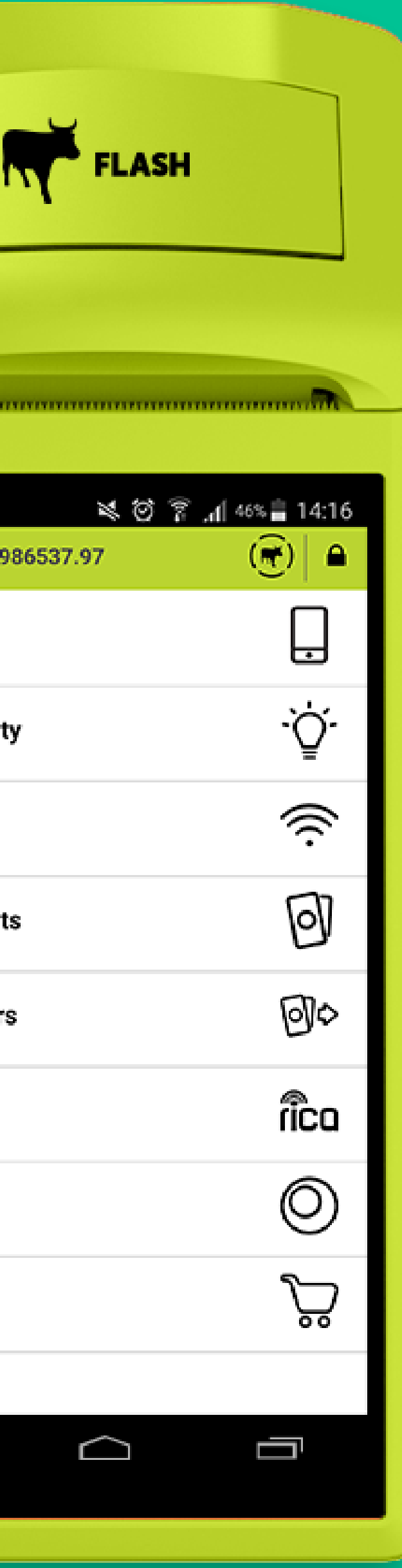

### START TRADING ON YOUR TOUCHGO MACHINE You are now ready